## **Déposer un document dans le Digipad**

1/ Clic sur le lien qui est dans l'article de Cyberplume et rentre le code qui correspond (tous les murs numériques de Cyberplume sont protégés par un code).

2/ Clic sur le + en bas de l'écran

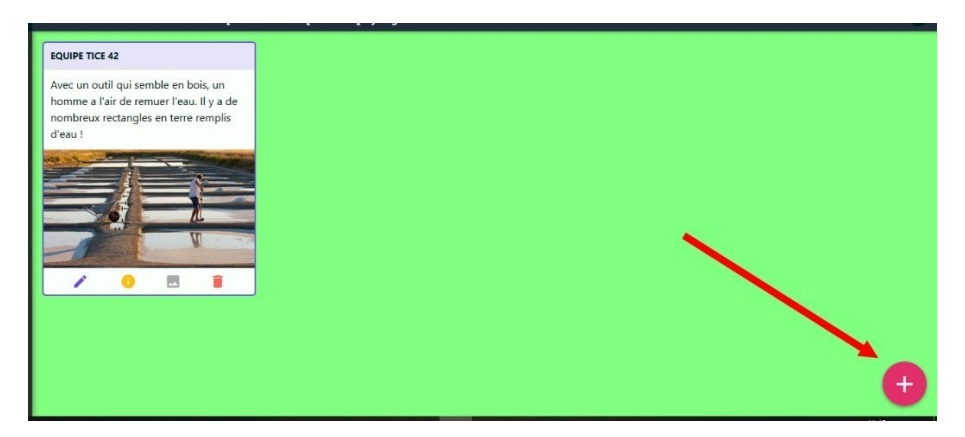

3/ Dans la fenêtre qui apparait, remplis les champs correspondants :

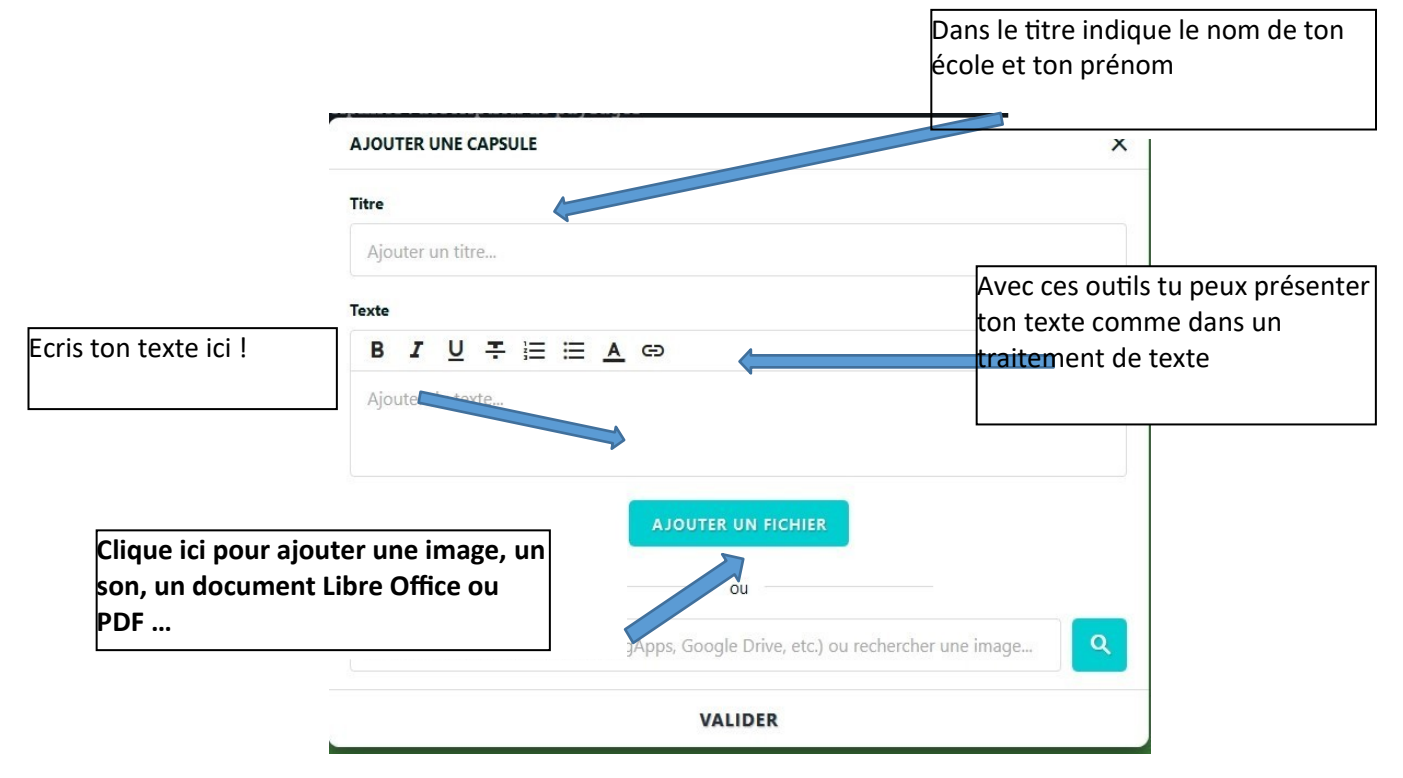

4/ Clique ensuite sur **VALIDER**.

Si tu veux modifier, clique sur le crayon de ta capsule. Tu peux aussi la supprimer avec la poubelle !